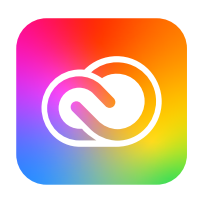

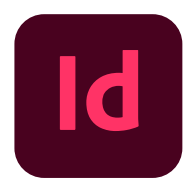

# Adobe Creative Cloud<br>**Adobe InDesign**

### **Adobe InDesign** 互換性ガイドブック 2024

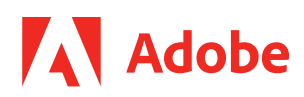

## **InDesignについて**

**InDesignヒストリー**

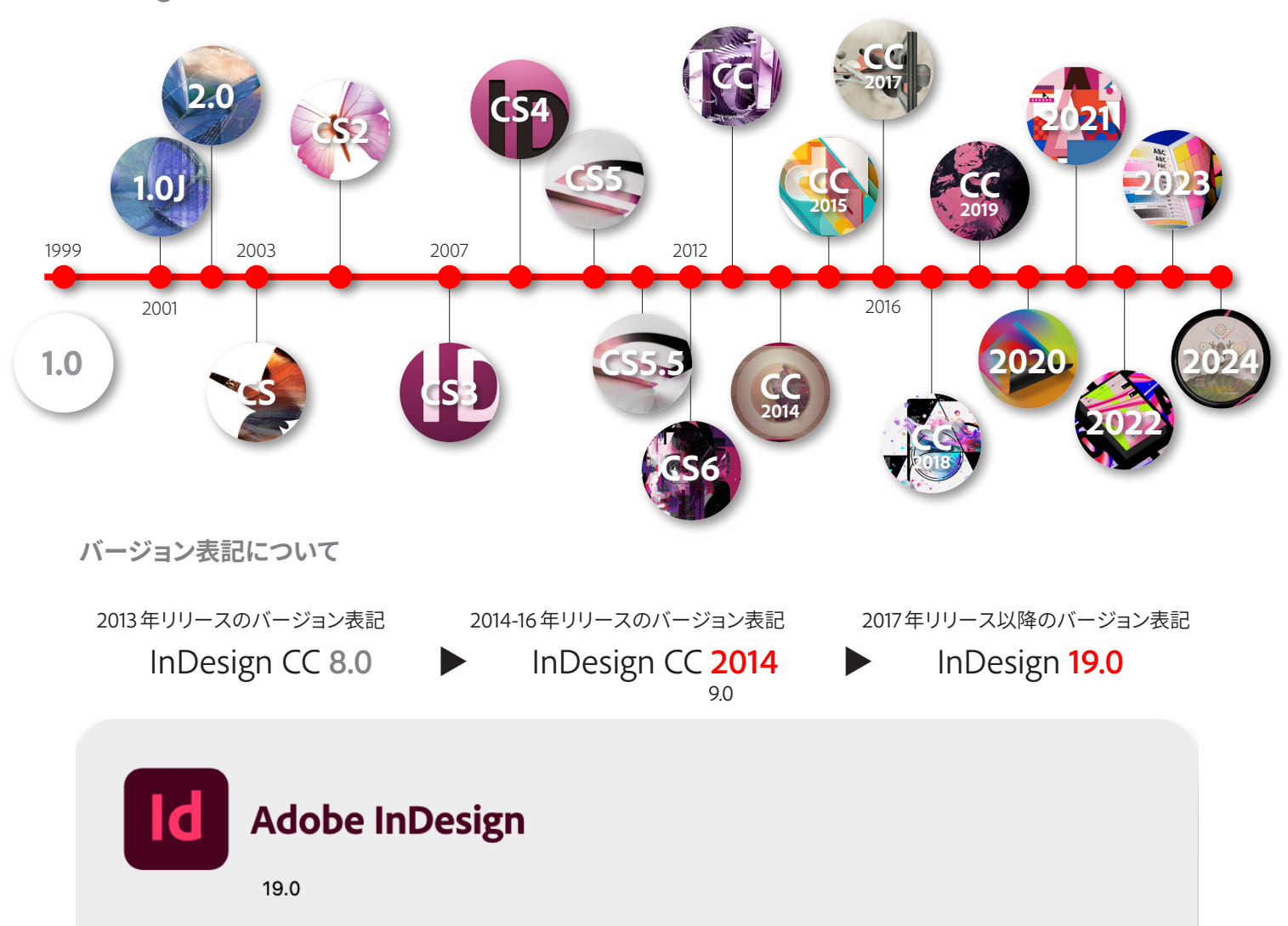

#### **ドキュメントファイルでバージョンを確認する方法**

#### **作成バージョンの情報はドキュメントファイルに記載されます**

- ・ファイル情報(メタデータ):ファイルプロパティ(基本)の「アプリケーション」項目
- ・ドキュメントを開いた状態で「ドキュメントヒストリー」を参照

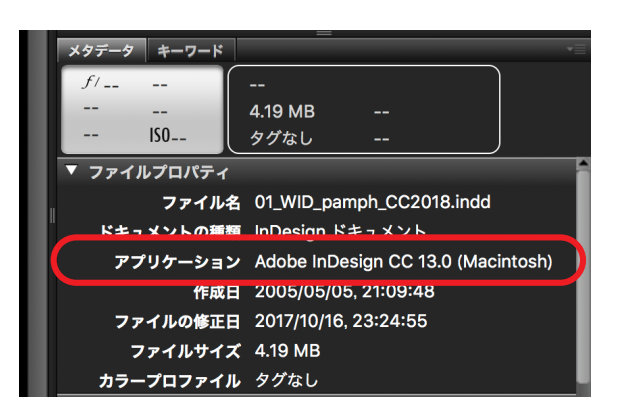

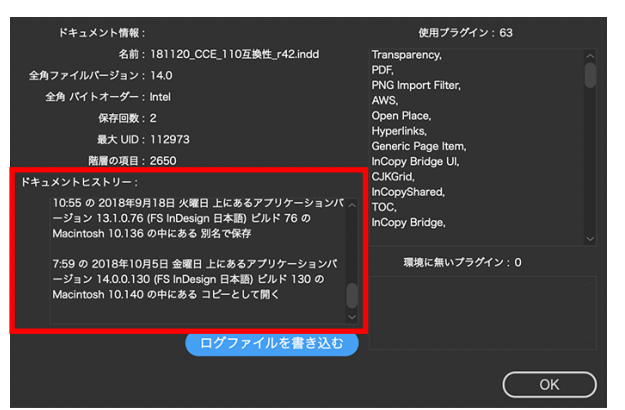

Ctrl/Cmdキーを押しながらInDesignメニュー>InDesignについてを選択して開きます。

### **InDesignの互換性ポリシー**

# **注意:InDesignドキュメントは互換性への配慮がありません。**

**互換性ポリシー**

**Illustrator、Photoshopと異なり、保存時に互換性に配慮した最適化処理をしません。 IDML形式以外は、旧バージョンで開くことは一切できません。**

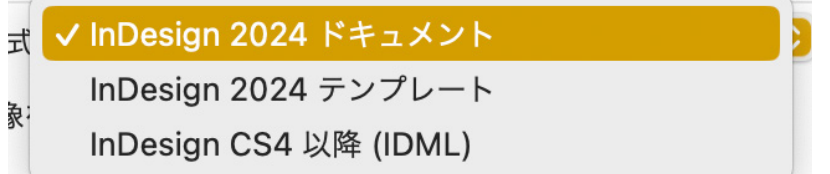

IDML形式は「InDesign CS4以降(IDML)」と 表記されていますが、以前のバージョンでフ ァイルが開けることを示しているだけで、デ ータ再現性は保証されていませんのでご留 意ください。

**そのまま開けるのは同一バージョンのInDesignドキュメント(.indd)のみです。 それ以外のドキュメント形式の場合、開く際に必ず変換処理されます。 保存時には、新規保存になります。**

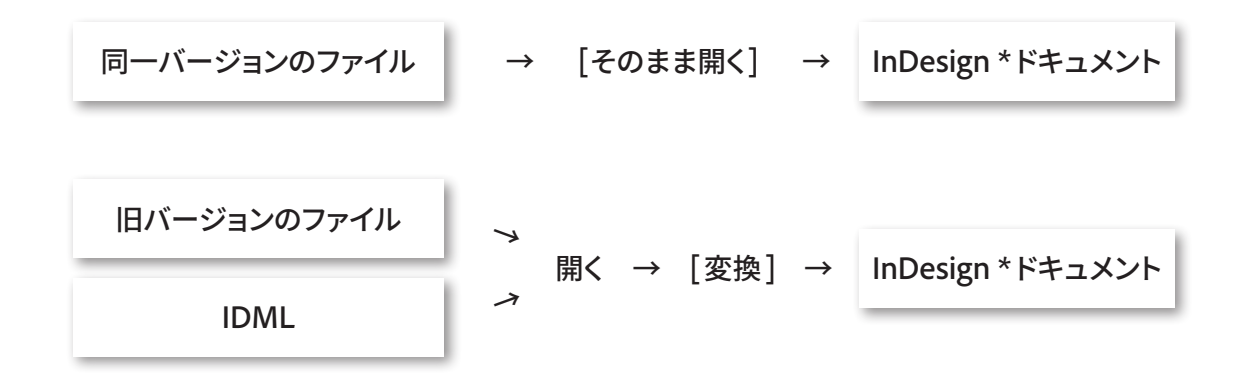

**特に組版に関して、変換処理されたのちに必ず検証が必要になりますのでご留意ください。**

対処済みの重要な問題等の詳細は下記リリースノートをご参照ください。

InDesignリリースノート <https://helpx.adobe.com/jp/indesign/indesign-releasenotes.html>

#### **InDesignはワークフロー単位で、バージョンを統一して運用するようにしてください。**

**ネイティブ入稿の場合**

**必ずパッケージ機能を利用し、パッケージされたフォルダーごと入稿してください。**

### **PostScript Type1フォントのサポート終了**

**PostScript Type1フォントのサポート終了**

**InDesign v 18.2以降、PostScript Type1フォントはサポートが終了し、認識されなくなりま した。既存のドキュメントに使用されている場合、「環境にないフォント」扱いになり、正しく 再現できなくなります。**

**PostScript Type1フォントが使用されているドキュメントがある場合には、あらかじめ OpenTypeなどサポートされるフォント形式に置き換えるなどの対処をおすすめします。**

**PDF 形式などにフォントが埋め込まれている場合には、引き続きそのまま再現することがで きます。Acrobatで開いたり、InDesignやIllustrator に配置画像として使用する場合は、 特に変更がありません。**

**なお、フォントによっては、フォント形式の変更に伴い仕様が変更されているものもあります。 詳しくは開発元のフォントメーカーにお問い合わせください。**

**ドキュメントを開く前に、ドキュメントに使用されているフォントの一覧を確認したい場合、少 なくともCS2以降で作成されたものであれば、ドキュメントのメタデータを参照することで使 用フォントの一覧を確認できます。Adobe Bridgeのメタデータパネルでは、フォント形式の 確認まではできませんが、メタデータそのものにはフォント形式の記載がされています。 詳細を確認したい場合、Adobe Bridgeのファイルメニュー>ファイル情報> Rawデータで <xmpTPg:Fonts>タグ以下を参照してください。**

**<stFnt:fontType>Type 1</stFnt:fontType>というタグが 記 述された もの があ れ ば、 PostScript Type1フォントが使用されています。**

**詳しくは下記をご参照ください。**

**PostScript Type 1 フォントのサポート終了**

**<https://helpx.adobe.com/jp/fonts/kb/postscript-type-1-fonts-end-of-support.html>**

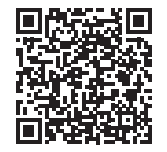

※【改訂】 以前の記述では、CIDフォントを含むとしていましたが、CIDフォントは当面認識可能になります。

### **そのほかの注意点**

**Pantoneカラーブックのライセンス変更**

**ライセンスモデルの変更に伴い、Pantoneカラーブックは提供されなくなりました。 Pantoneカラーをご使用のお客様は、PantoneライセンスをAdobe ExchangeのPantone Connectプラグイン経由で入手してください。**

**テキスト書式のコピー&ペースト**

**最新版のInDesignでは、InDesign からIllustrator、IllustratorからInDesign に、それぞ れテキストのスタイル(書式、属性)を保持しながらコピー&ペーストする機能が強化されて います。現時点では、テキストエンジンや実装の違いなどに起因する制約があります。特に 日本語組版の機能では、属性によっては機能的にはサポートされているはずなのに反映され なかったり、片方向のみ属性が反映されるなど、不安定な部分があります。**

**今後のアップデートでさらに相互運用性を高めていく予定です。詳細が分かり次第、解説し ていきます。**

### **日本語翻訳表記の変更**

#### **InDesign で修正された日本語翻訳**

### **<https://helpx.adobe.com/jp/indesign/kb/fixed-japanese-translation-issues.html>**

#### InDesign 2020以降の主な日本語翻訳表記の変更点

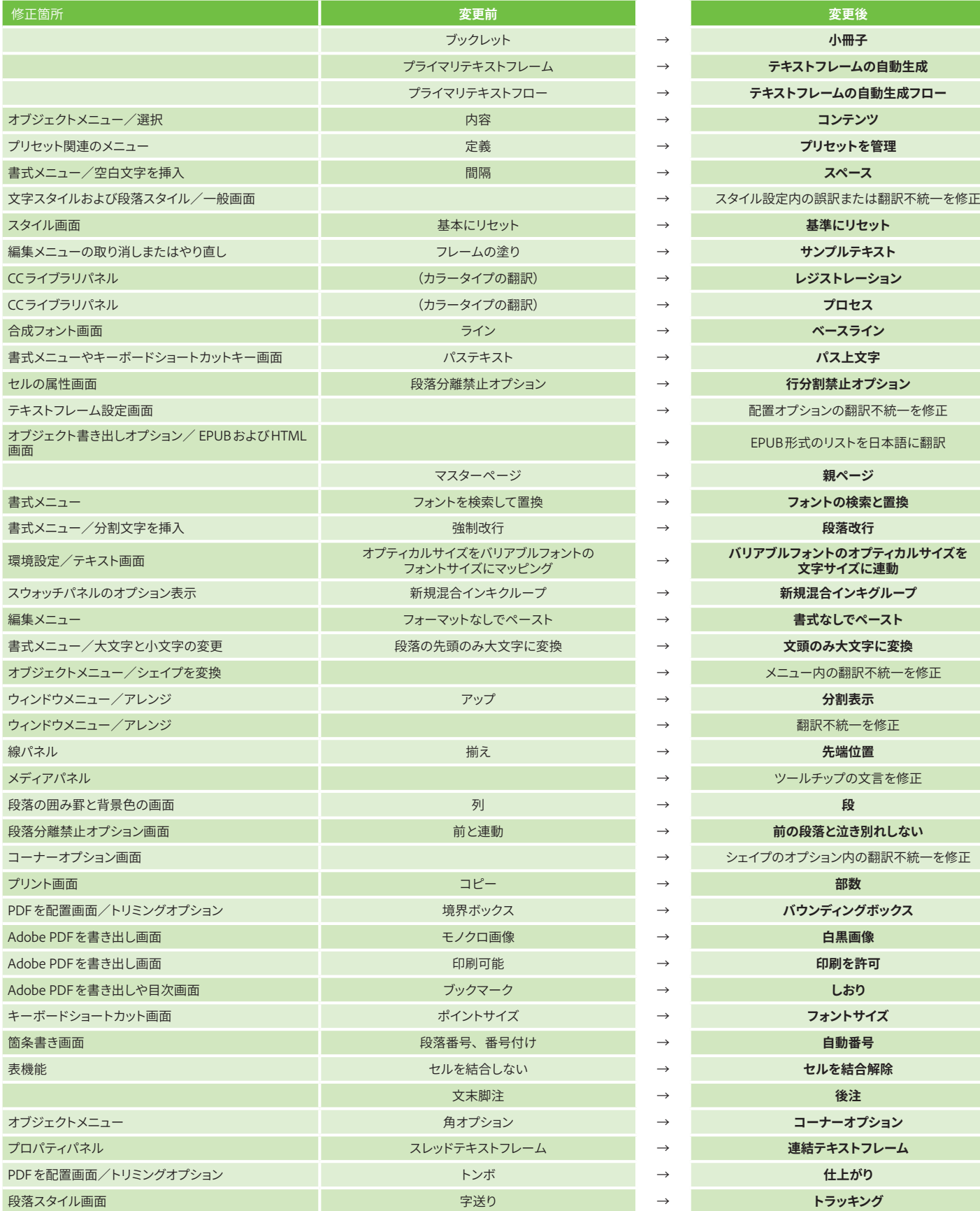

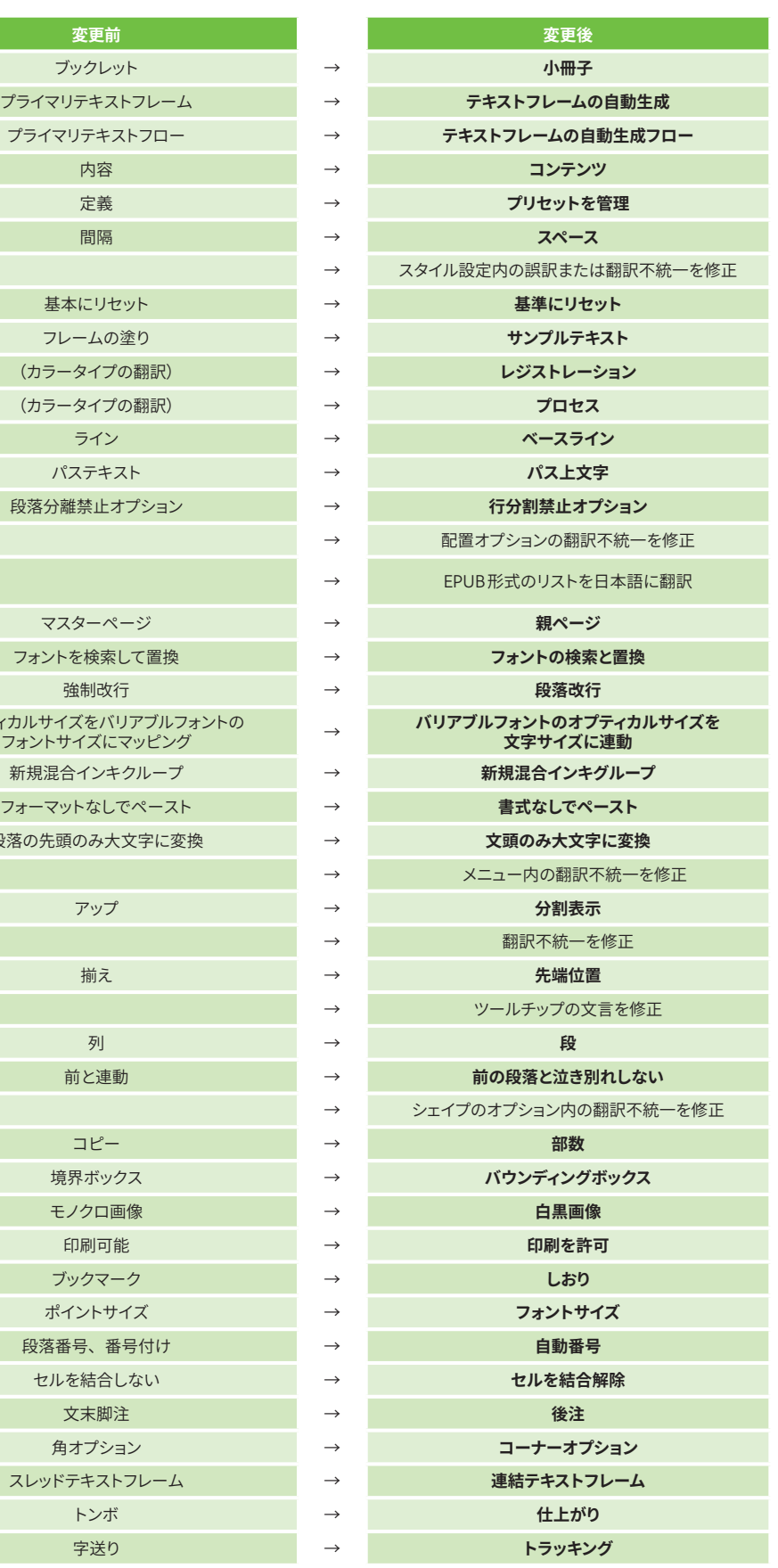

### **日本語翻訳表記の変更**(**続き**)

#### InDesign 2019–2017の主な日本語翻訳表記の変更点

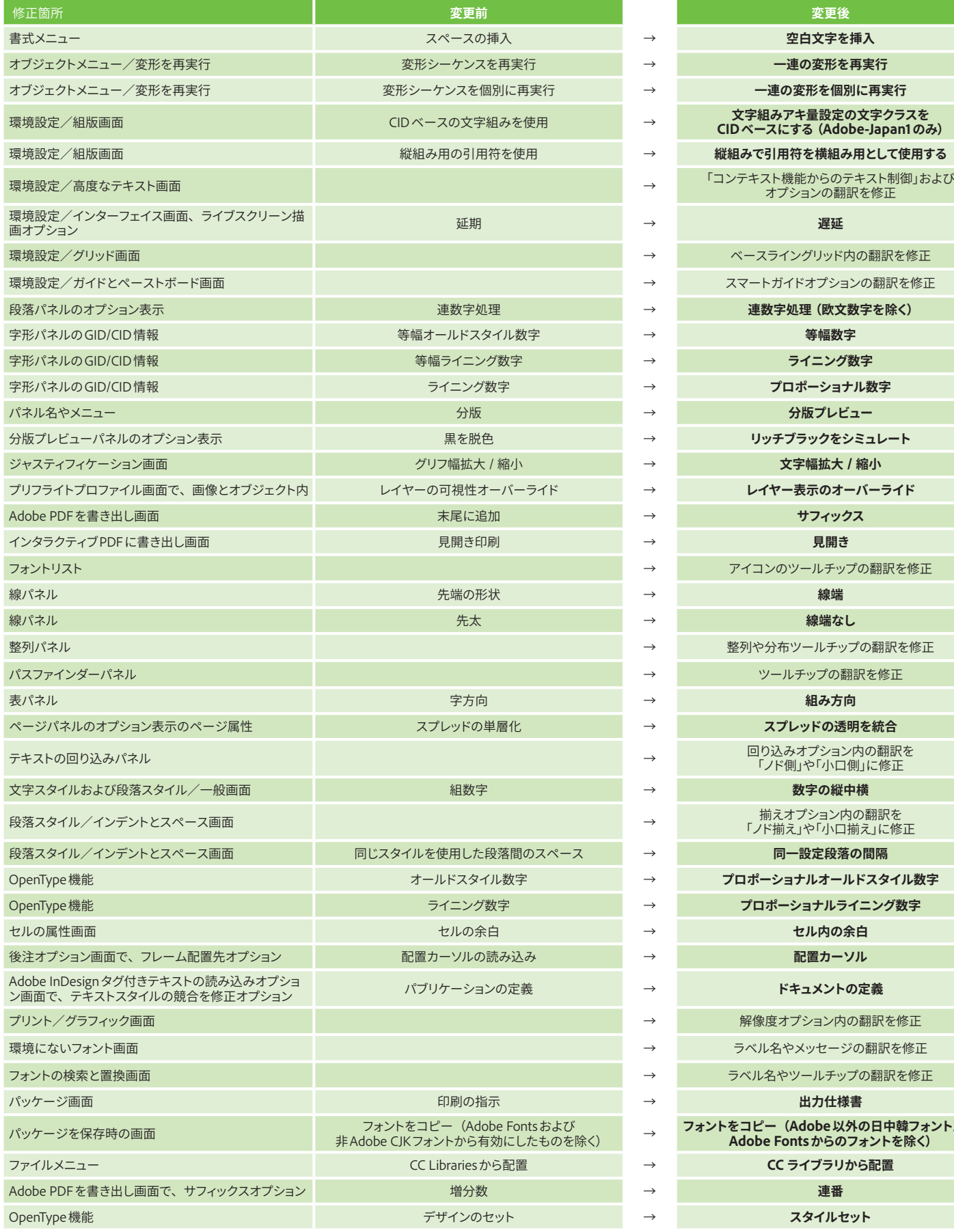

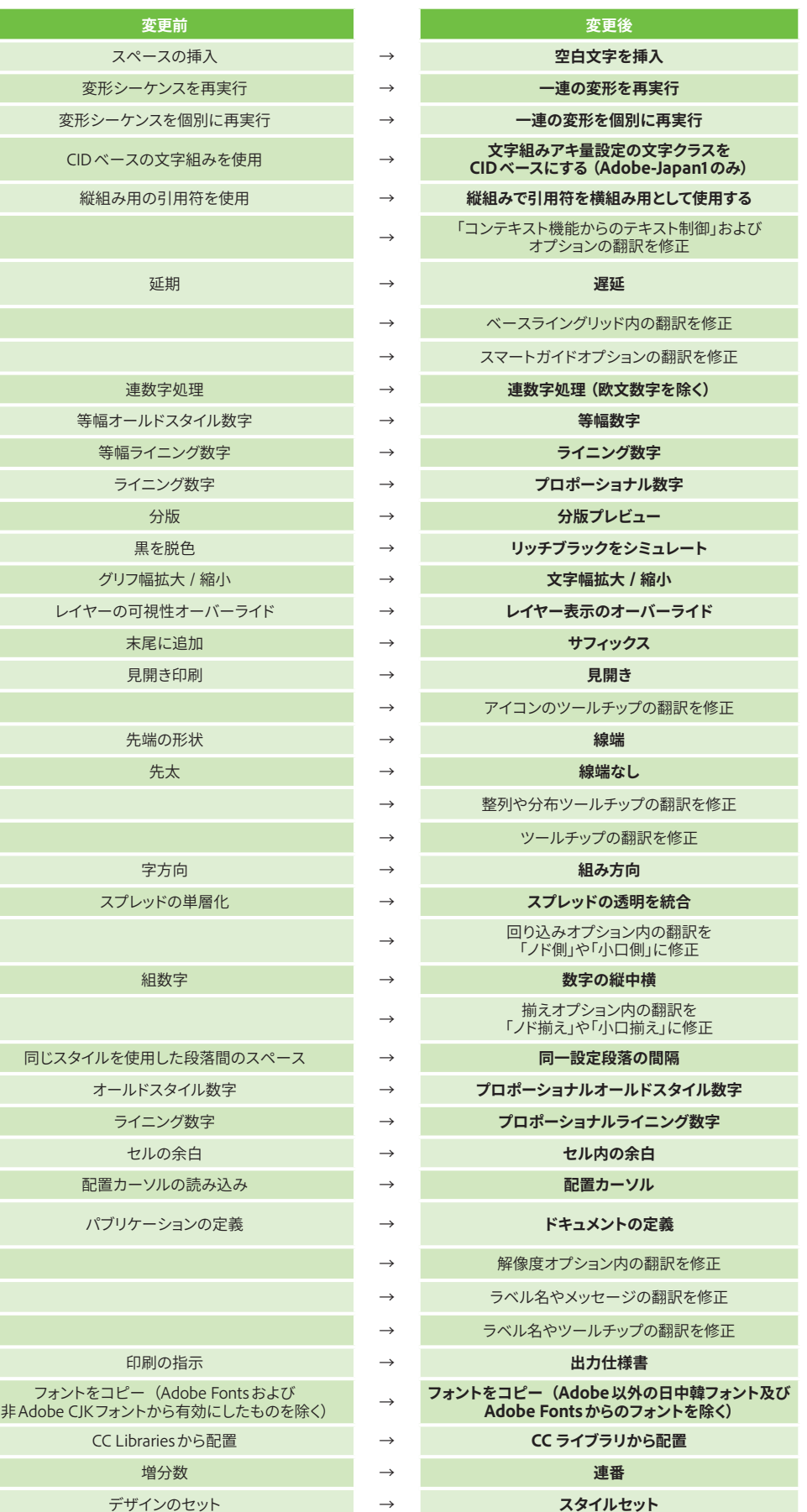

### **角丸処理の変更**

**InDesign 2020(15)以降、角丸オプションの描画が正円形状になるよう変更されています。 そのため、以前のバージョンの描画とは若干異なる再現結果になります。**

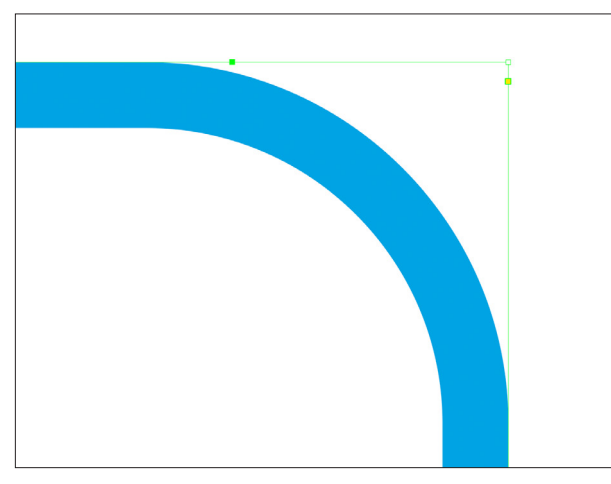

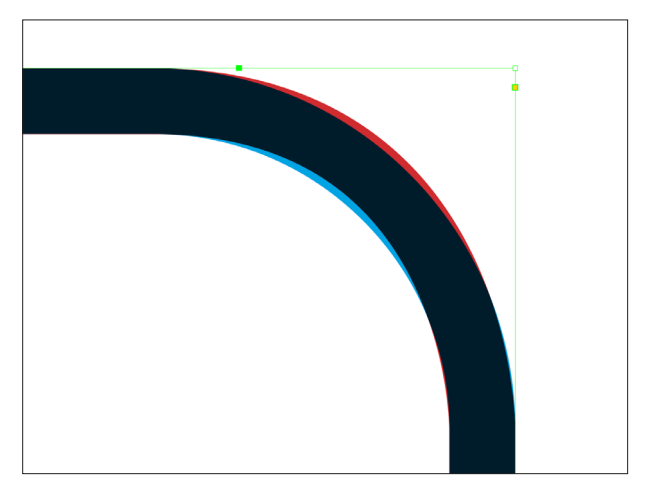

**InDesign 2020以降 以前のバージョン(赤色)との差分**

### **IDML形式**

#### **IDMLとは**

√ InDesign 2024 ドキュメント InDesign 2024 テンプレート InDesign CS4 以降 (IDML)

#### **InDesign Markup Language**

ネイティブファイル(.indd)同様、ドキュメントの再現情報を保持します。 内部はすべてXMLで記述されます(.idmlファイルはZIP圧縮されています)。

CS4以降で開くことができます。 旧バージョンとの互換性は配慮されませんのでご留意ください。

CS6のIDMLについての詳細は下記をご参照ください。

**[www.adobe.com/devnet/indesign/documentation.html](https://www.adobe.com/devnet/indesign/documentation.html)**

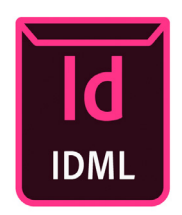